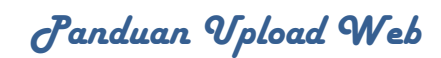

# **Daftar Isi**

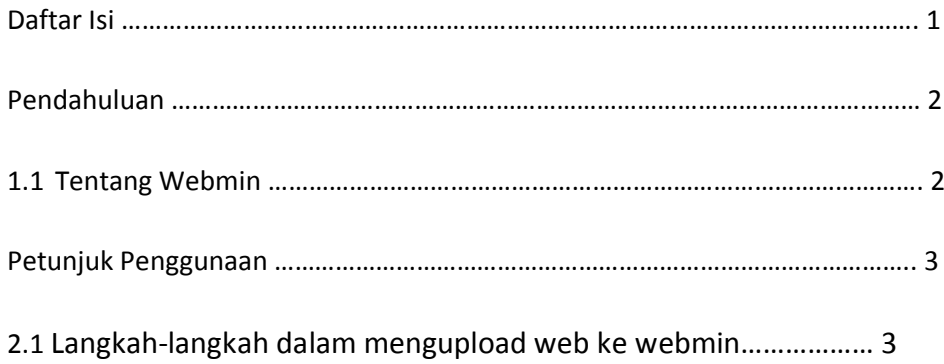

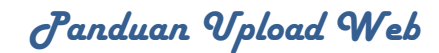

### **Pendahuluan**

#### **1.1 Tentang webmin**

Webmin adalah suatu perangkat administrasi sistem terpadu berbasis Web, untuk sistem operasi Unix dan turunannya. Dengan Webmin, selain kita dapat dengan mudah melakukan konfigurasi sistem dasar (setting network, administrasi user, dsb), juga memungkinan kita untuk mengelola dan meng-konfigurasi aplikasi server (Web Server, FTP Server, Mail Server, Firewall, dsb). Webmin bersifat multiplatform sehingga bisa dijalankan di hampir semua turunan Unix, diantaranya adalah: Sun Solaris, FreeBSD, OpenBSD, SGI Irix, SCO UnixWare, IBM AIX, dsb. Di Linux sendiri hampir semua distro Linux menyediakan paket software Webmin dalam CD distribusi, dan bahkan beberapa distro menjadikan Webmin sebagai perangkat standar untuk administrasi sistem.

*"Webmin adalah perangkat lunak opensource, yang disebarkan dengan lisensi BSD yang sifatnya bebas digunakan (dan disebarkan lagi), baik untuk keperluan komersial atau tidak. Dikembangkan dengan sistem module sehingga memungkinkan setiap orang membuat module administrasi baru yang diinginkan." (sumber: Romi Satria Wahono –ilmukomputer.com)*

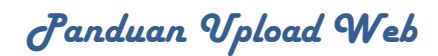

## **Petunjuk Penggunaan**

#### **2.1 Langkah-langkah dalam mengupload website ke webmin**

Dalam melakukan upload website ke webmin ada beberapa langkah yang akan dilakukan sebelum website di publikasikan keluar. Beberapa langkah tersebut yaitu:

1. Buka browser kemudian ketikan URL yang dituju. Misalnya

[http://lc.unand.ac.id:8080](http://lc.unand.ac.id:8080/) . Masukan username dan password dari subdomain masing-masing fakultas atau unit. Seperti gambar dibawah ini:

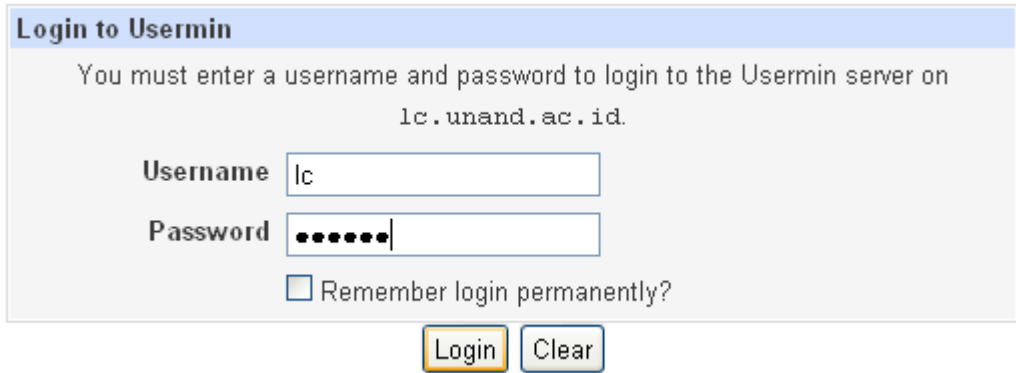

Gambar 1. Halaman Login Webmin

2. Setelah berhasil login akan tampil gambar seperti berikut:

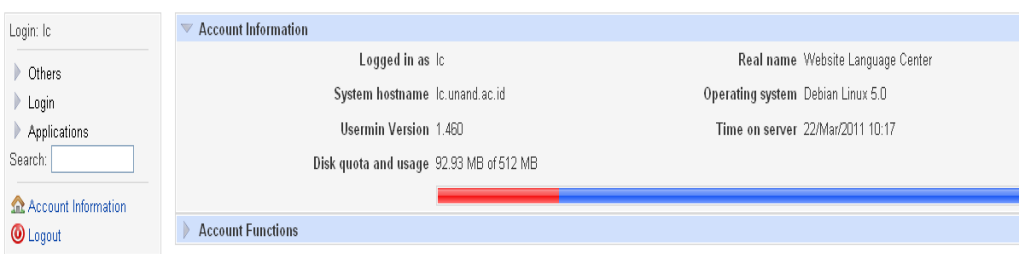

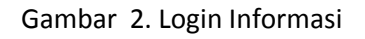

Cron Job), Login (change password, Change User Detail, Aplications (Apache Open File, MYSQL Database, MYSQL Database (phpmyadmin), Protected Web Directories).

### *Panduan Upload Web*

3. Untuk melakukan upload file web klik Other  $\rightarrow$  file manager  $\rightarrow$  home  $\rightarrow$  Ic  $\rightarrow$ public\_html. Pada halaman public\_html klik toolbar upload (Icon panah ke atas). Browse file yang akan di upload ke webmin. Setelah dipilih filenya, kemudian klik upload.

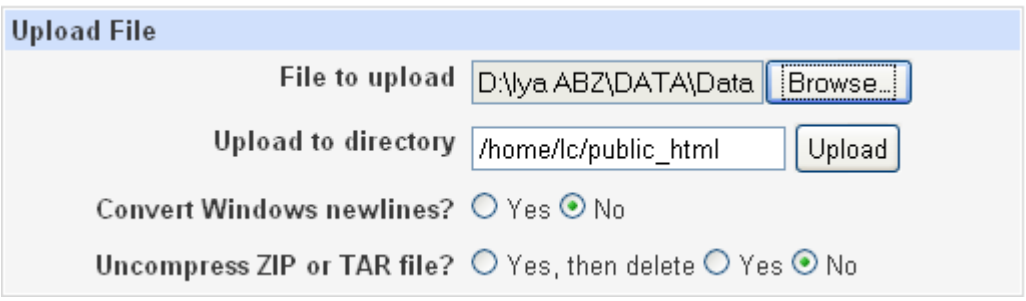

Gambar 3 Upload File ke Webmin

Note: Di usahakan filenya dalam bentuk zip sehingga memudahkan untuk upload.

Setelah berhasil di upload akan tampil seperti gambar 4 berikut:

| Login: Ic<br><b>▼</b> Others               | $\mathbb{X}$<br>$\mathbb{Z}$<br>$\bullet$<br>₩<br>р.<br>Edit<br>Refresh<br>Info<br>Save<br>Config<br>Preview | Find | ×<br>Delete          | J.<br>□<br>42<br>Upload Extract<br>New<br>New<br>New | New<br>Rename     | Hount<br>Copy | Cut Paste                        |                  |  |
|--------------------------------------------|----------------------------------------------------------------------------------------------------|------|----------------------|------------------------------------------------------|-------------------|---------------|----------------------------------|------------------|--|
| <b>Disk Quotas</b>                         |                                                                                                    | л    | /home/lc/public html |                                                      |                   |               |                                  |                  |  |
| <b>File Manager</b><br>Scheduled Cron Jobs | $\frac{1}{2}$ hone                                                                                           |      |                      | Name                                                 | Size              | User          | Group                            | Date             |  |
|                                            | Lс<br>.usermin                                                                                               |      |                      | хv.                                                  |                   |               |                                  |                  |  |
| $\blacktriangledown$ Login                 | awstats                                                                                                    |      | È                    | administrator                                        | $4$ kB            | 1c            | 1 <sub>c</sub>                   | 15/Mar           |  |
| Change Password                            | <b>D</b> egi-bin                                                                                             |      |                      | awstats-icon                                         | 23 B              | 1c            | 1 <sub>c</sub>                   | 15/Mar           |  |
| Change User Details                        | <b>Pa</b> eto                                                                                                |      |                      | awstatsicons                                         | 23 B              | 1c            | 1 <sub>c</sub>                   | 15/Mar           |  |
| Applications                               | $\Box$ homes                                                                                                 |      | È                    | cache                                                | 4kB               | 1c            | 1 <sup>c</sup>                   | 15/Mar           |  |
| Search:                                    | log s                                                                                                    |      |                      | components                                           | 4kB               | 1c            | 1 <sub>c</sub>                   | 15/Mar           |  |
|                                            | public html                                                                                                  |      |                      | configuration.php                                    | $1 \text{ kB}$    | 1c            | 1 <sup>c</sup>                   | 15/Mar           |  |
|                                            | <b>R</b> administrator                                                                                       |      |                      | db.sql                                               | 18 MB             | 1c            | 1 <sub>c</sub>                   | 15/Mar           |  |
| <b>Sat Account Information</b>             | $\Gamma$ cache                                                                                               |      | Ē                    | file                                                 | 4kB               | 1c            | 1 <sup>c</sup>                   | 15/Mar           |  |
| <b>O</b> Logout                            | $\Box$ components                                                                                            |      |                      | icon                                                 | 23 B              | 1c            | 1 <sub>c</sub>                   | 15/Mar           |  |
|                                            | $\bigcap$ file                                                                                               |      | 2<br>2               | images                                               | $4$ $kB$          | 1c            | 1 <sup>c</sup>                   | 15/Mar           |  |
|                                            | inages                                                                                                    |      |                      | includes                                             | 4kB               | 1c            | 1 <sub>c</sub>                   | 15/Mar           |  |
|                                            | $\Box$ includes                                                                                              |      |                      | index.php                                            | $2$ $kB$          | 1c            | 1 <sub>c</sub>                   | 15/Mar           |  |
|                                            | 1anguage                                                                                                    |      | Ē                    | index2.php                                           | 588 B<br>$4$ $kB$ | 1c<br>1c      | 1 <sub>c</sub>                   | 15/Mar<br>15/Mar |  |
|                                            | - <b>A</b> libraries<br>-Alogs                                                                               |      |                      | language<br>lc.tar.qz                                | 20 MB             | 1c            | 1 <sub>c</sub><br>1 <sub>c</sub> | 15/Mar           |  |
|                                            |                                                                                                    |      |                      | libraries                                            | $4$ kB            | 1c            | 1 <sub>c</sub>                   | 15/Mar           |  |
|                                            | $\sum_{\text{median}}$                                                                                       |      |                      | logs                                                 | $4$ $kB$          | 1c.           | 1 <sub>c</sub>                   | 15/Mar           |  |
|                                            | $\overline{\mathbf{a}}$ nodules                                                                              |      |                      | media                                                | $4$ $kB$          | 1c            | 1 <sub>c</sub>                   | 15/Mar           |  |
|                                            | $\n  Pylying$                                                                                                |      |                      | modules                                              | 4kB               | 1c            | 1 <sub>c</sub>                   | 15/Mar           |  |
|                                            | $\sum$ stats                                                                                                 |      | <b>BODOO</b>         | plugins                                              | $4$ kB            | 1c            | 1 <sub>c</sub>                   | 15/Mar           |  |
|                                            | templates                                                                                                    |      |                      | robots.txt                                           | 304 B             | 1c            | 1 <sub>c</sub>                   | 15/Mar           |  |
|                                            | $\overline{\bullet}$ tap                                                                                     |      |                      | stats                                                | 4kB               | 1c            | 1 <sub>c</sub>                   | 16/Mar           |  |
|                                            | $x_n1$ rpc                                                                                                   |      |                      | templates                                            | 4kB               | 1c            | 1 <sub>c</sub>                   | 15/Mar           |  |
|                                            |                                                                                                    |      | <b>BODE</b>          | tmp                                                  | 4kB               | 1c            | 1 <sub>c</sub>                   | 15/Mar           |  |
|                                            |                                                                                                    |      |                      | xmlrpc                                               | 4kB               | 1c            | 1 <sub>c</sub>                   | 15/Mar           |  |
|                                            |                                                                                                    |      |                      |                                                      |                   |               |                                  |                  |  |

Gambar 4. Hasil Upload

# *Panduan Upload Web*

4. Untuk settingan database langkah yang dilakukan yaitu mengexecute database SQL. Dengan cara klik Application  $\rightarrow$  MYSQL Database  $\rightarrow$  LC  $\rightarrow$  Execute SQL  $\rightarrow$  Import Text File

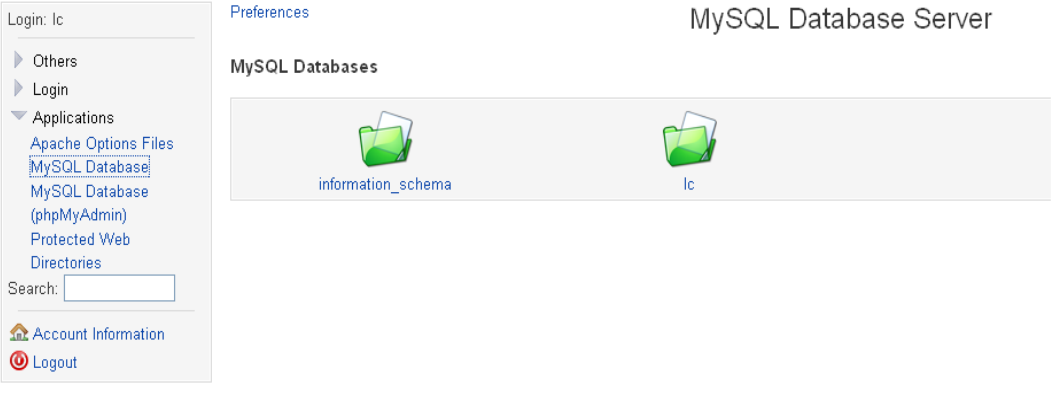

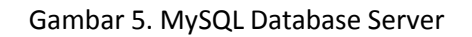

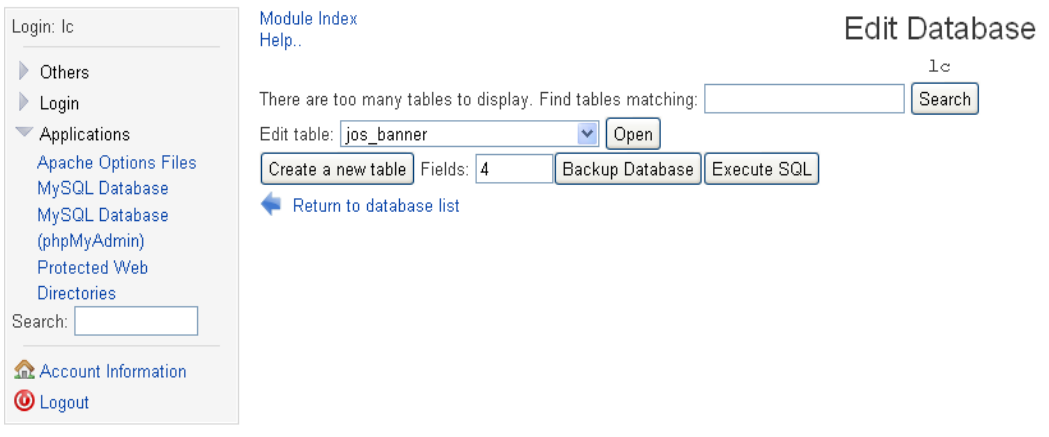

Gambar 6. Edit Database

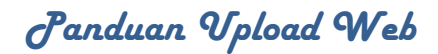

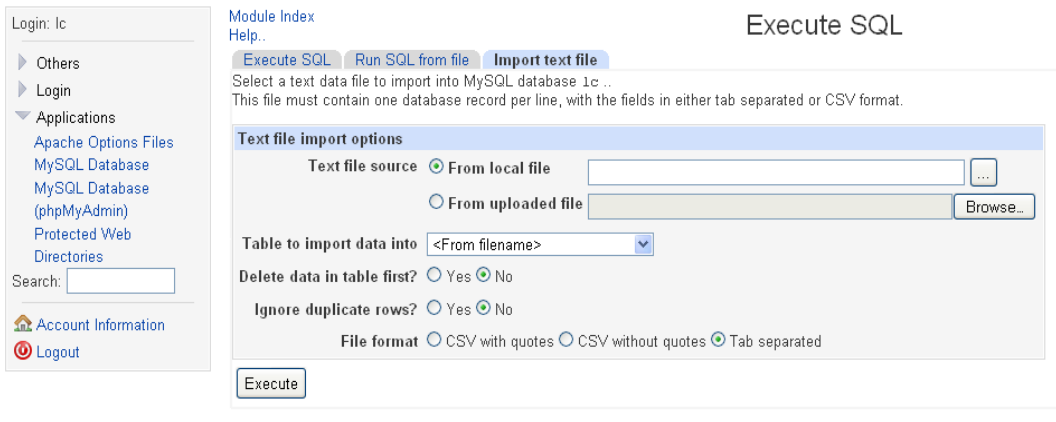

Return to table list | Return to database list

Gambar 7. Execute SQL

Pada From local file klik titik-titik yang ada disebelah kanan seperti pada gambar diatas. Kemudian pilih file database yang ada dalam file public\_html, pilih file yang berextention .sql (mis: db.sql) setelah dipilih klik OK.

#### **1.3 Edit Configuration.php**

Sesuaikan konfigurasi di file configuration.php. Yang perlu dirubah sebagai berikut :

- \$log\_path
- \$tmp\_path
- \$user
- \$db
- \$password

**2011**

### *Panduan Upload Web*

```
\mathbb{k}?php
class JConfig {
        var \text{\%offline} = '0';var $editor = 'tinymce';
         var $list limit = '20';
        var $helpurl = 'http://help.joomla.org';
         var $delay = '0';var $delay_lang = '0';var $sef = '1';
         var $set\_rewrite = '1';var \sqrt{sef} suffix = '0';
         var $feed_limit = '10';
         var $secret = '5zRAGfoTNdx1F7La';
         var \xi gzip = ^{\pm}0^{\pm}\xivar \xierror_reporting = '-1';
         var \frac{5 \times \text{mlrpc}}{2 \text{server}} = 101;
         var($log_path = '/home/public_html/lc/logs';
        var\begin{array}{c}\n\texttt{var}\begin{pmatrix}\n\texttt{time\_path} = 'home/public\_html/lc/tmp' ;\n\end{pmatrix}\n\texttt{var}\begin{pmatrix}\n\texttt{live\_site} = 'http://lc.unand.ac.id' ;\n\end{pmatrix}\n\end{array}var \ointoffset = '0';
         var $caching = '0';
         var §cachetime = '15';
         var $cache handler = 'file';
         var $memcache_settings = array();
         var ftp_{enable} = '0';var f(t_p_{host} = '127.0.0.1';var $ftp{\pmod{\ }}= '21';var ftp_</math>user = 'admin';var f ftp_pass = '123456';
         var f(t) root = '';
        var §dbtype = 'mysql';<br>var <u>§host = 'local</u>host';
         var \sqrt{\text{user} = 'lc';
         var \oint \phi db = \ln 1;
         var §dbprefix = 'jos ';
         var $mailer = 'mail';
         var $mailfrom = 'admin@yahoo.com';
         var $fromname = 'percobaan';
         var $sendmail = \sqrt{usr/sbin/sendmail};
         var \frac{2}{3} smtpauth = '0';
         var \sintpuser = '';
         var \frac{1}{2}smtppass = '';
         var $smtphost = 'localhost';
         var $MetaAuthor = '1';
         var @MetaTitle = '1';
         var $lifetime = '15';
         var §session handler = 'database';
         var (frac{1}{2}) Sesuaikan dengan pass masuk webmin var sqrt{2}sitename = 'Languange Center Unand';
         var $MetaDesc = 'Joomla! - the dynamic portal engine and content management system';
         var $MetaKeys = 'joomla, Joomla';
         var $offline_message = 'This site is down for maintenance. Please check back again soon.';
|2>
```
Gambar 8. Edit Configuration